# Thème 3 - ONDES et SIGNAUX

### CHAP 14-Emission et perception d'un son

# ACT EXP : caractéristiques d'un son

## Objectifs:

- Mesurer la période d'un signal sonore périodique à partir de sa représentation temporelle et en  $\bullet$ déduire sa fréquence
- Utiliser un dispositif comportant un microcontrôleur pour produire un signal sonore.
- Enregistrer et caractériser un son (hauteur, timbre, niveau d'intensité sonore...) à l'aide d'un dispositif expérimental dédié, d'un smartphone...

# I/ Enregistrer et mesurer la période et la fréquence d'un signal périodique **Audacity (PC) / PhyPhox(smartphone)**

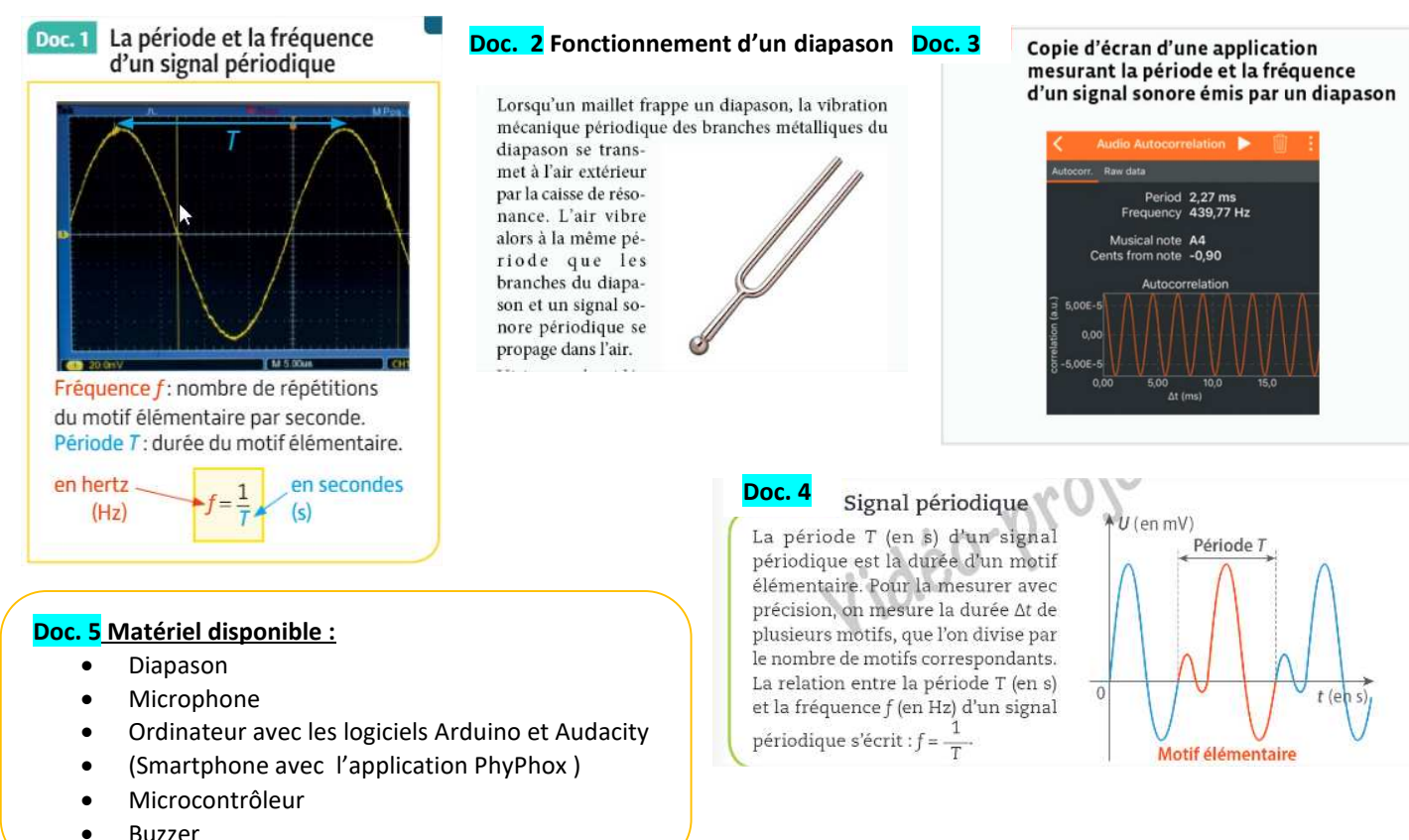

- 1. A l'aide du matériel disponible et du logiciel Audacity, proposer une expérience permettant de mesurer la période T et la fréquence f d'un signal sonore émis par un diapason.
- 2. Faire valider le protocole par le professeur puis le mettre en œuvre.
- 3. Justifier que les vibrations du diapason sont périodiques :

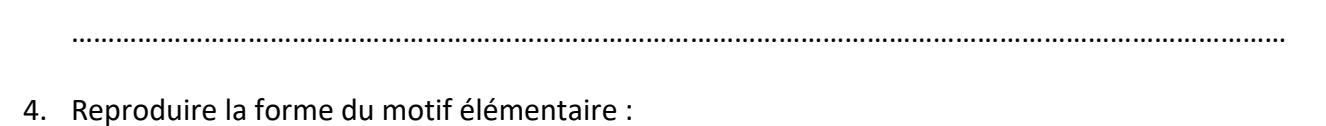

5. Mesurer la période (avec le plus de précision possible) puis calculer la fréquence du signal sonore émis par le diapason.

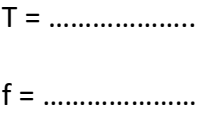

6. Vérifier les valeurs obtenues à l'aide de la fonction Autocorrélation Audio disponible dans l'application Phyphox (FACULTATIF)

## II/ Produire un signal sonore avec un microcontrôleur Arduino

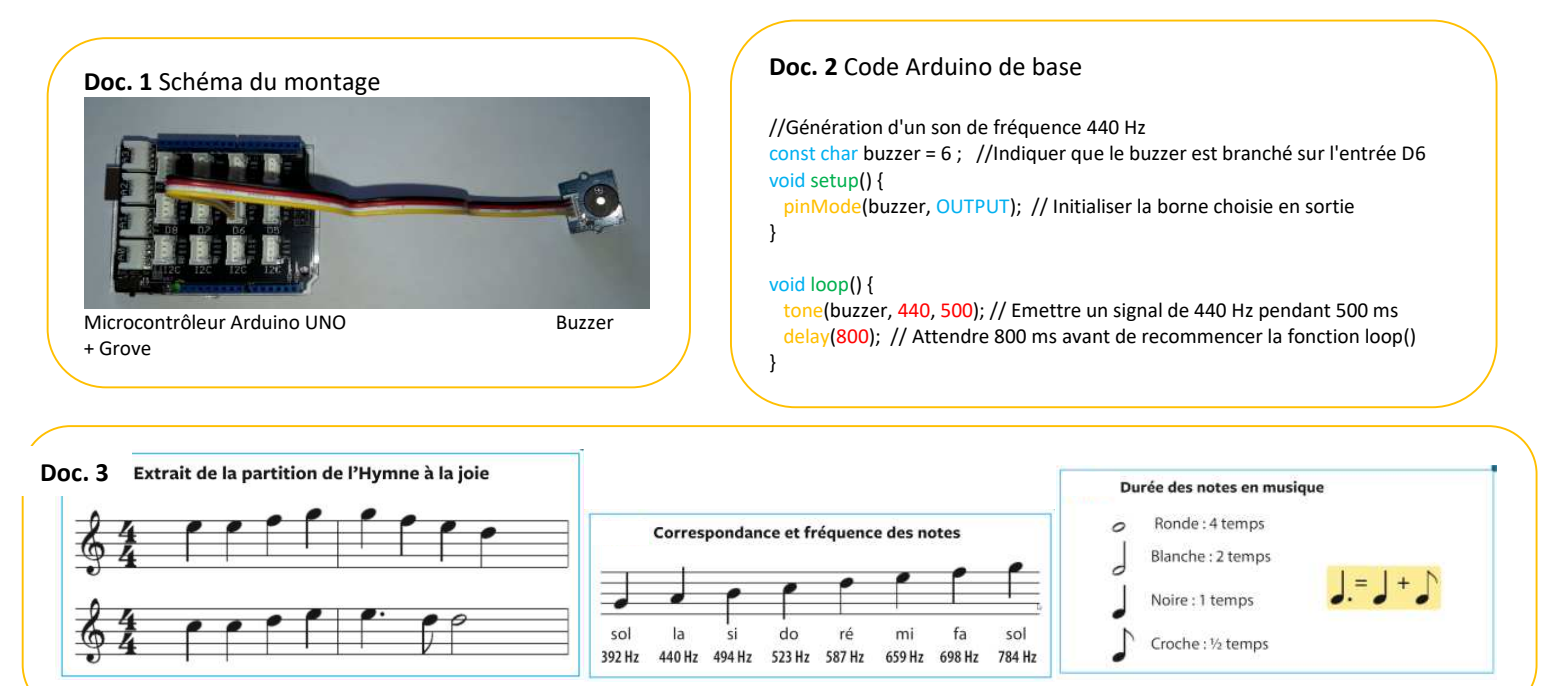

- 1. Réaliser le montage du Doc.1.
- 2. Lancer le logiciel Arduino et recopier dans l'IDE le code de base proposé au Doc. 2 puis l'enregistrer.
- 3. Modifier le programme de façon que le buzzer émette un son de fréquence 220 Hz pendant 2 seconde puis cesse d'émettre pendant 1 seconde.
- 4. Envoyer le programme vers la carte Arduino grâce à la fonction téléverser (peut prendre plusieurs seconde)
- 5. En utilisant une variable noire = 500 (ms) et une variable par note = fréquence (Hz), modifier le code pour créer un programme capable de jouer l'Ode à la joie.

## III/ Caractériser la perception d'un son Audacity / Phyphox

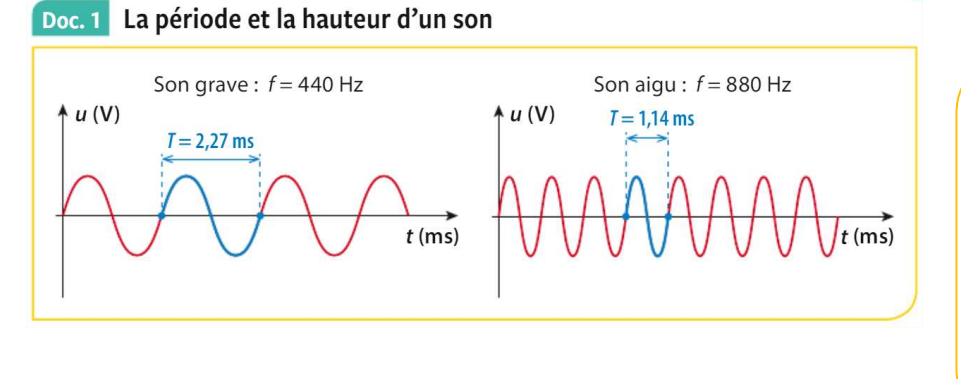

#### Doc. 3 Le timbre d'un son

- Le timbre est la caractéristique du son qui permet de différencier deux instruments qui jouent la même note (même fréquence), à la même intensité (même amplitude du signal).
- Visuellement, les signaux correspondant à deux timbres différents n'ont pas la même forme.

#### Doc. 2 L'intensité sonore et le niveau sonore L

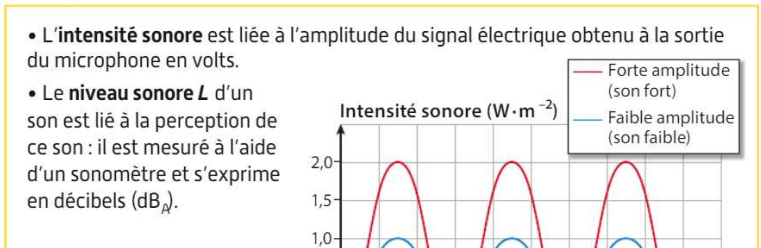

 $0,5$  $0,0$ 

### A) Intensité et Niveau sonore

1. A l'aide du logiciel Audacity, ouvrir et écouter successivement les fichiers « son-faible.wav » et « sonfort.wav ».

 $0,35$ <br>*t* (ms)

2. Compléter les phrases suivantes : 

 $0.015$ 

 $0.025$ 

- 3. A l'aide d'un sonomètre préalablement étalonné et placé à la même distance de la source, mesurer le niveau sonore d'un son produit par une guitare « guitElecLa3-x1.wav » puis deux guitares « guitElecLa3-x2.wav » jouant la même note.
- 4. Compléter les phrases suivantes :

mais le niveau sonore n'augmente que de .......................dB.

#### **B)** Son pur/son complexe

- 1. A l'aide de l'application Phyphox, comparer l'allure des sons « la3diapason.wav » et « flûte TraversièreLa3.wav »
- 2. Compléter les phrases suivantes :

### C) Hauteur d'un son

- 1. Ouvrir, écouter puis comparer la fréquence des sons « flûte Traversière La 3. way » et « flûte TraversièreLa4.wav » soit à l'aide du logiciel Audacity ou de l'application PhyPhox
- 2. Compléter les phrases suivantes :

Plus la fréquence est élevée plus le son est.......................... exemple : Le ....... (f = ............Hz) est une note plus aigu, plus haute que le .............(f = ..............Hz) Plus la fréquence est basse, plus le son est ....................... exemple : Le ....... (f= ............Hz) est une note plus grave, moins haute que le .............(f = ............Hz)

#### D) Timbre d'un son

- 1. Ouvrir, écouter puis comparer la forme et la fréquence des sons « flûte Traversière La 3. wav » et « ViolonLa3.wav »
- 2. Compléter les phrases suivantes :

Il s'agit de 2 sons de *...............................*.différente donc de .............................différent.